# **Undoing changes**

You can undo changes you've made to a database that aren't committed to source control yet.

1. In the Object Explorer, right-click the object, folder, or database with changes you want to undo, select **Other SQL Source Control tasks**, and click **Undo changes**. Alternatively, right-click an object on the Commit changes tab, and click **Undo changes**. The **Undo changes** dialog box opens:

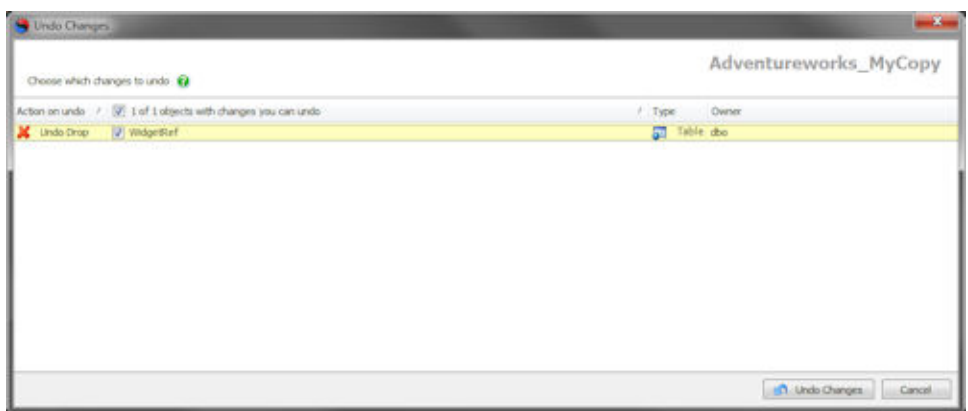

- 2. Select the objects with changes you want to undo and click **Undo Changes**.
- A progress dialog box is displayed while SQL Source Control runs the script to undo the changes.
- 3. When the undo is complete, close the dialog box.

## Changes you can't undo

The most common types of change SQL Source Control can't undo are:

### **Committed changes**

You can only use SQL Source Control to undo changes you haven't committed.

To undo changes that have been committed, use SQL Server Management Studio Integration Pack to [update the database to a specific version](https://documentation.red-gate.com/display/SOC3/Getting+a+specific+version), or use your source control system.

#### **Static data changes**

You can't undo a data link or a data edit.

To stop source-controlling a table's data, right-click it in the object explorer and click **Link/Unlink Static Data**. In the **Link/Unlink Static Data** dialog box, you can choose to stop source controlling the table's data.

#### **Dropped data**

If you drop a table or column that contained data, the data isn't restored when you undo the drop.

#### **NOT NULL columns**

If you drop a NOT NULL column from a table that contained data, undoing the drop will fail if the column doesn't have a default value.